## **Guía para encontrar un proveedor**

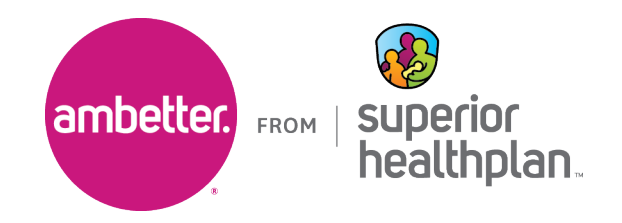

Para identificar a los especialistas en la red Ambetter de Superior HealthPlan, siga los pasos detallados a continuación.

1. Ingrese a la Guía Ambetter (Ambetter Guide) en [guide.ambetterhealth.com](http://guide.ambetterhealth.com)

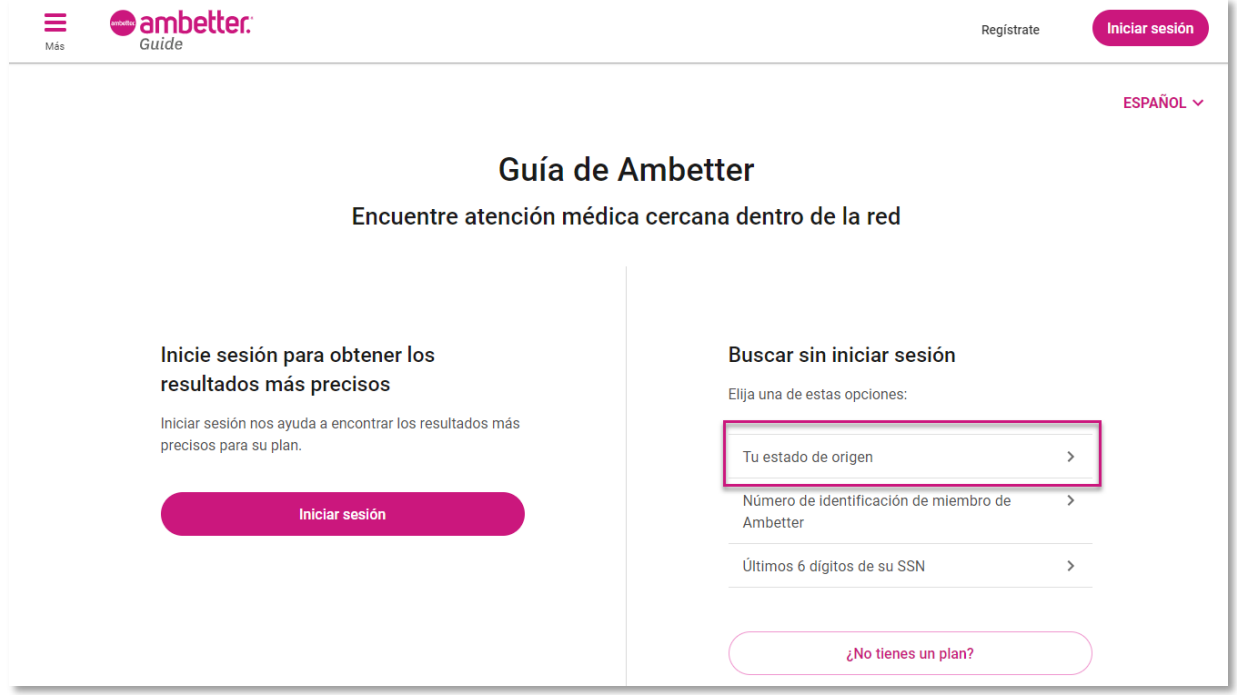

2. Actualice **Seleccione su estado** a "Texas". Si aparece el campo **Año de cobertura** (p. ej., durante la Inscripción abierta), colóquelo en el año actual. Seleccione el **Condado**  correspondiente y haga clic en **Continuar**.

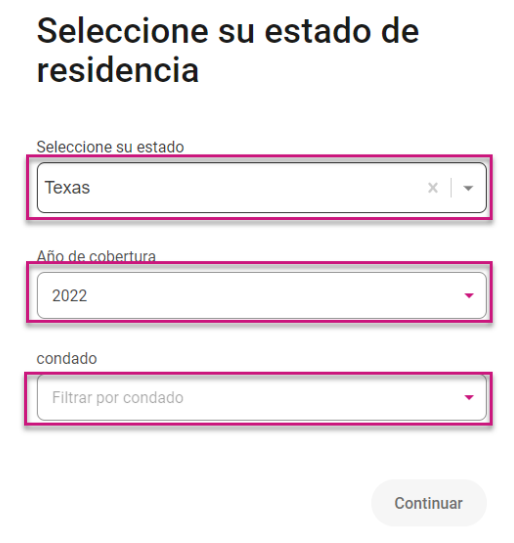

3. Seleccione la opción **Ambetter Value** o **Ambetter Virtual Access**. Haga clic en **Empezar a navegar** para continuar a la pantalla siguiente.

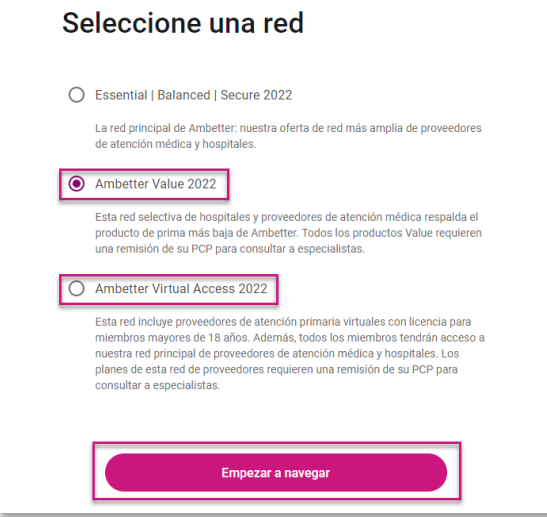

4. Busque por el nombre del proveedor, la especialidad, el NPI o el procedimiento y luego ingrese la ciudad, el condado o el código postal y haga clic en **Búsqueda**.

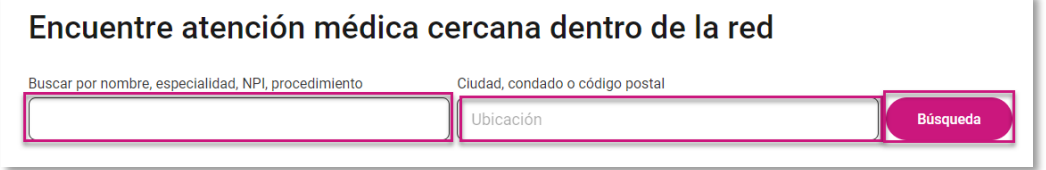

5. Utilice el filtro **Especialidad** para acotar los resultados de la especialidad particular que necesita.

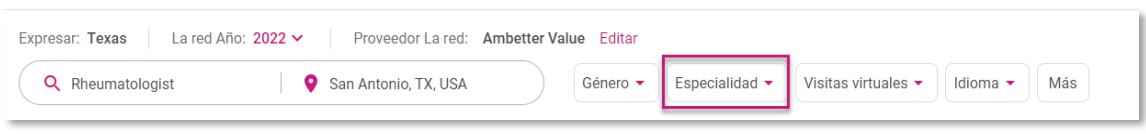

6. Aparecerán los resultados y deberá hacer clic en **Ver perfil** para ver los detalles completos del proveedor, incluido su NPI.

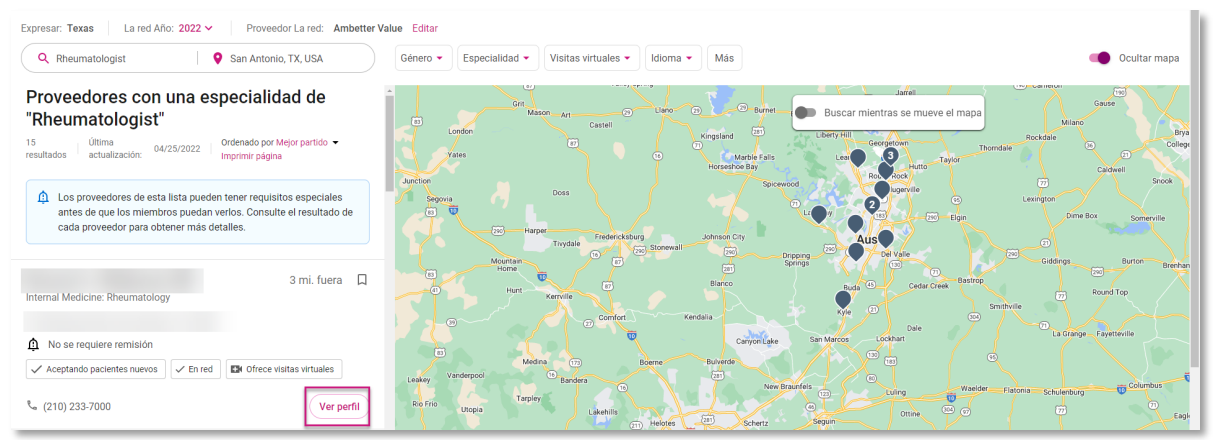

Ambetter de Superior HealthPlan incluye productos de Organización de Proveedores Exclusivos (EPO, por sus siglas en inglés) que están respaldados por Celtic Insurance Company, y productos de Organización para el Mantenimiento de la Salud (HMO, por sus siglas en inglés) que a su vez tienen el respaldo de Superior HealthPlan, Inc. Cada una de estas compañías son emisoras de Planes de Salud Calificados en el Mercado de Seguros de Salud de Texas.

Esta es publicidad para venta de seguros. © 2022 Superior HealthPlan. Todos los derechos reservados.